# REAL-TIME ANALYTICS IN REALIZEIT

Realizeit's instructor dashboard can help you answer several questions regarding course and student performance throughout the semester. You can access the instructor dashboard by logging into Webcourses then finding and launching a Realizeit Assignment from your course.

## **1 How Can I Find Out Where Students Are Struggling?**

- Select Need to Know to see whether students are experiencing Specific Problems or struggling with certain learning Activities.
- Select Learning Map and choose a lesson > Select Questions and create a query to view student interaction data (e.g., time-on-question, accuracy) with the questions from that lesson.
- Select Learning Map and choose a lesson > Select History and create a query to view student achievement over time.
- Select Students and scroll down to select a student's name to see whether they are struggling with specific lessons in the module. (Consider their Knowledge Covered, Knowledge State, and Composite Score.)

#### **2 How Can I Analyze Student Performance?**

- Select Need to Know to see "Specific problems" with which students may be struggling.
- Select Students and scroll down to see all of the students listed in the course. Use the right-hand drop down called "All Students" and select Completed to see which students are completing lessons in the module.
- Select Students and scroll down to see all of the students listed in the course. Use the right-hand drop down called "All students" and select Working Behind to see whether students are behind on completing lessons in the module.
- Select Analytics > Student Performance to get a quick, highly-graphical view of individual students' "Overall Knowledge covered and Knowledge state."

### **3 Where Can I Find Student Engagement Information?**

- Select Learning Map and choose a lesson > Select History and create a query to view an individual student's time spent on specific learning activities, as well as their performance effect.
- • Select Students to review each student's emoji status. *(Note: State framework must be set in your product to have this feature available.)*
- Select Students to see each student's Time Spent on the module.
- • Select Analytics > Student Performance then click on the Time in minutes icon (below the graph) to see time spent in the module for each individual student.

## **4 How Can I Support Individual Students?**

- • Select To Do to check for any queried questions from students. *Support intervention:* Click the downward chevron below the question text to view the full question; then provide feedback (in the right-side box) to clarify the student's concern(s) and "Mark as correct" (if applicable).
- Select Learning Map and choose a lesson to see Main Details to intervene for students who are struggling with specific lessons. *Support intervention:* Click on the three dots beside a student's name to assign practice or revisions, and/or record an intervention done either inside or outside of Realizeit.
- Select Students and scroll down to see a high-level overview of individual student performance and engagement, such as the "Last time" [the student worked in the system], "Time spent," "State status," and performance metrics (i.e., scores). *Support intervention:* Click on the three dots beside a student's name to assign practice and/or record an intervention done either inside or outside of Realizeit.

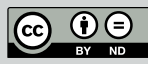